# EDITO

est avec un certain plaisir que j'ai découvert un lien avec la "Home Page" Amiga d'Omnipresence sur le serveur WEB d'Internet Way (Opérateur international et fournisseur de connection Internet). Comme quoi, il existe encore des gens qui éprouvent un certain respect envers notre machine, pas  $\begin{array}{c} \text{Bimensuel - 5 FF} \ \text{Commer} \ \text{Commer} \end{array}$ 

comme certains administrateurs de réseaux sponsorisés par Windoze. (pas de polémique !)

Je me souviens, entre 1985 et 87, d'une montagne de C64 bradés aux Nouvelles-Galeries Toulouse : La jooôolie boîte avec l'ordinaateeuur, le lecteur de caaasseeettes, l'imprimaaaââante et quelques logiciels pour une somme dérisoire, je sentais la fin d'une époque (me suis-je trompé ?). J'ai eu le même effet le mois de décembre dernier avec les Apple Performa LC630 (680EC40) ou 5200 (PPC 603) dans les quelques magasins d'informatique que j'ai visité. J'ai reconnu la joli boîte avec l'ordinaaateeeuur (et les étals de logiciels qui réduisent)... J'ai l'impression de voir là aussi la fin d'une époque... (vous me direz, il y <sup>a</sup> encore des tordus sur C64 ;-) L'année 1996 sera décisive pour l'avenir de notre machine : cela se passe plutôt bien que ce soit en Allemagne ou en Angleterre mais je ne ressens pas autant d'enthousiasme en France, même si la communauté reste aussi dynamique. Les gens ne connaissent pas la machine, le circuit de distribution est pauvre et les Amigaïstes sont un peu fatigués de jouer les commerciaux, hier pour Commodore et aujourd'hui pour AT (ou Innelec ). (si j'avais touché 100 balles à chaque Amiga que j'ai fait acheter...;-)

Nouvelle adresse Web de l'Amiga Home Page : http://www.omnipresence.com/Amiga

# INTERNET PACK

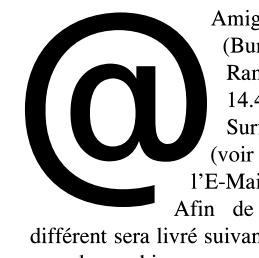

Amiga Technologies annonce pour février un pack (Bundle) spécial Internet : Amiga 1200 avec 2 Mo de Ram, un disque dur de 260 Mo et un Modem à 14.400 Baud sur port PCMCIA. À vous le "WEB Surfing", téléchargement de fichiers sur les sites FTP (voir notre article), Téléconférence IRC mais surtout l'E-Mail avec support "images, animations et sons" (?). Afin de facilité l'installation, un câble téléphonique

différent sera livré suivant le pays. Le "Magic Pack" sera également fourni avec la machine pour un prix avoisinant les 4000 FF, Innelec en assurera la distribution en France.

# AMIGA ATLANTA

Le 20 janvier prochain se déroulera à Atlanta le 10ème anniversaire du plus vieux groupe d'utilisateurs américains ainsi que de l'Amiga lui-même. Dave Haynie, Fred Fish, R.J Mical et Jason Compton sont attendus pour la photo de famille. Vous pouvez réserver votre place auprès de Lamar Morgan au (404) 365-0670 pour <sup>150</sup> FF (les Éditions La Chaise <sup>n</sup>'organisent pas de voyage ;-) Pour tout savoir sur ce banquet, jetez un oeil sur la "Newsletter du Workbench" de la Home Page d'Amiga Atlanta http://www.mindspring.com/~amigaatl

# **HOTLINK LIST**

Markus Nerding, d'HAAGE & PARTNER Computer GmbH, est en train de recenser tout les sites Web susceptibles d'intéresser les Amigaïstes. Cette liste est disponible régulièrement sur le NewsGroup fr.comp.sys.amiga. Vous pouvez aussi l'agrémenter en envoyan<sup>t</sup> un E-Mail à Markus (100654.3133@compuserve.com).

# EASY REXX

La version 3.0 de la Librairie Easy Rexx (PUB:dev/misc) par Ketil Hunn est disponible : Pour ceux qui ne connaissent pas, Easy Rexx <sup>s</sup>'adresse aux programmeurs qui ne veulent plus se faire ch\*er avec l'élaboration d'un port ARexx pour leurs programmes. Une interface graphique permet de générer directement un code C ou C++, E, Modula 2 ou Oberon.

Les fichiers d'entête (Headers) pour chacun de ces langages ainsi qu'une documentation Amiga Guide décrivant les techniques de programmation et comment utiliser la Librairie sont fournis.

Contact Auteur : (E-Mail) Ketil.Hunn@hiMolde.no

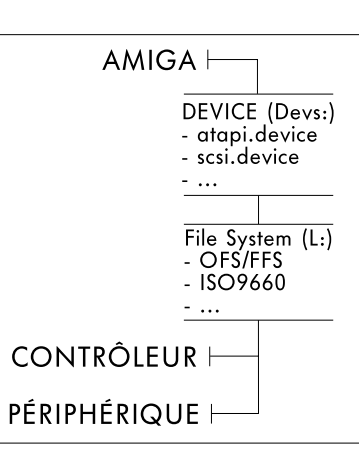

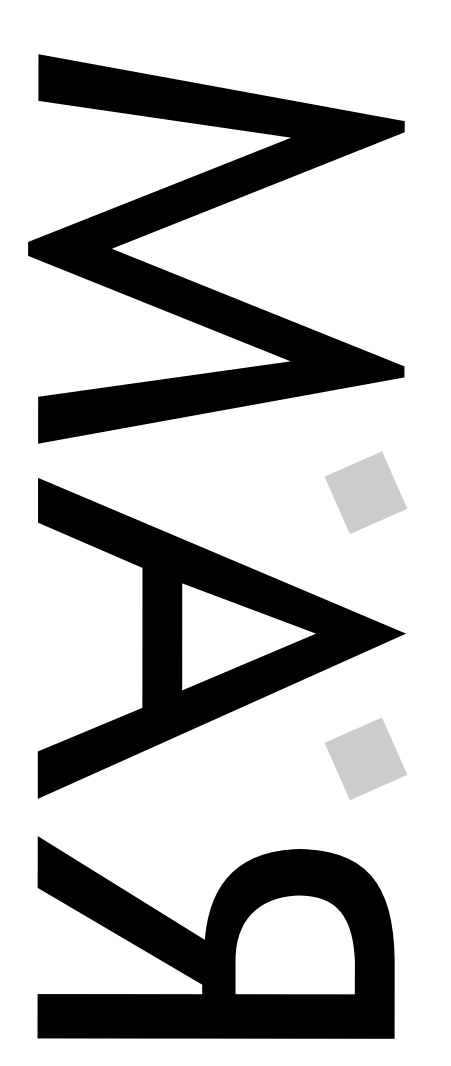

REAL ACCESS MEMORY

REAL ACCESS

MEMORY

Numéro 5 - Lundi 15 Janvier 1996

Numéro 5 - Lundi 15 Janvier 1996

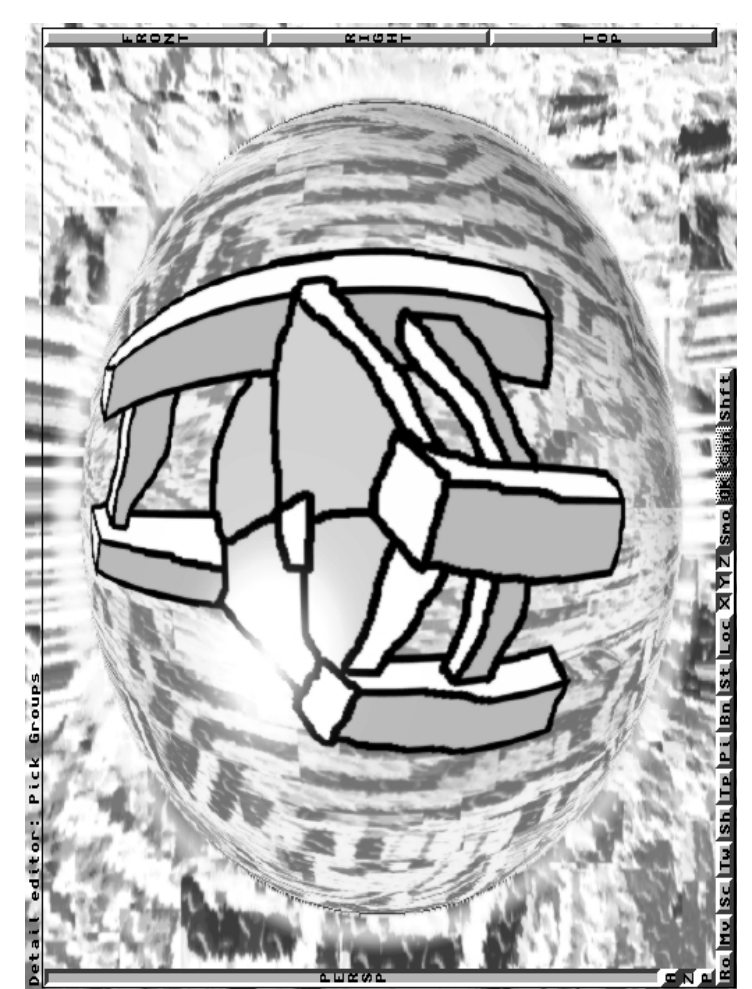

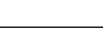

 $\Box$ 

NUIT CYBER

Tous à vos scopes ! Le 26 janvier prochain, Canal <sup>+</sup> diffuse durant 7 heures non-stop une nuit dédiée au Cybermonde (de 20 h 35 à 3 H 30) : des reportages sur le fabuleux mathématicien John Von Neumann, le peigne se\*e de Bill Gates, Jaron Lanier anarchiste de son état, ou encore le "Neuromancier" William Gibson ; des courts-métrages (john Landis, Dominique Farrugia), Cybersexe, Cybergames, Télé Intéractive, Techno, bref, un panorama complet de la culture Cyber. Je doute que l'on ne trouve pas par ci par là des images sorties d'un Amiga...

Renseignements (sur le Web) : http://www.cplus.fr

# SORCERY BBS

Frédéric Jaquet <sup>s</sup>'occupe de la partie Amiga du BBS Sorcery (Chambray les Tours) constitué de deux autres personnes (Nico Sysop, Thierry CoSysop PC), permettant la connection à 9 réseaux nationaux et internationaux (une adresse Internet est en cours). Vous disposez pour votre Amiga d'un backup D.A.T contenant les CD's Aminet 1, 2, 3, 4, 6, 7, 8 et 9 ! (ils ont manqué le 5 ;-) Sur demande, on peut récupérer <sup>n</sup>'importe quelle niouz grâce à la nouvelle option "ALL CDs". Vous trouverez aussi les dernières parutions d'Eremation dont Fred fait parti ainsi que les données de la GASP.

Numéro du BBS : 47 54 39 67 Contact Frédéric Jaquet (BST) : Appt. 1113 - 3, Rue les Horizons Verts - 37170 Chambray les Tours

# SOCIETE

Avec l'importance économique et sociale que prend l'informatique aujourd'hui, de nouveaux problèmes et questions apparaissent : de nombreux articles de la presse internationale relatent divers évènements remettant en causes des principes fondamentaux de notre société : droits d'auteurs ou propriété intellectuelle, (apparition d'une mafia du piratage), mais aussi des questions de fond comme l'accès à l'information ou le cosmopolitisme de l'Art (au niveau de l'accès à l'information, je pense que le Pack Internet d'AT (4000 FF) permet à une famille moyenne d'avoir une ouverture sur Internet). L'Europe est devenue devant l'Asie et les États-Unis le terrain de prédilection des <sup>p</sup>irates de logiciels, mais aussi de CDAudios et films vidéo. On estime à 30 milliards de francs le manque à gagner subi chaque année par les éditeurs européens (la moitié de la perte mondiale !). Des éditeurs comme Microsoft ou Adobe font appel à des "brigades antipirates" qui couvrent une soixantaine de pays (cela me fait doucement rigoler quand on voit les politiques commerciales des dites sociétés). Avec l'ouverture sur Internet de pays comme la Chine, où 98 % des logiciels utilisés seraient des copies frauduleuses, des réseaux internationaux d'échanges et de distributions se mettent en place. Là encore, l'Amiga apportent des solutions comme le Shareware qui garantit à l'auteur une rémunération minimum. Comme à mon habitude, je lance le débat...

# AMIGA EXPO II

Dernière minute ! Cuda Informatique nous annonce l'éventualité du retour de l'Amiga Expo pour les prochaines vacances de Pâques. Nous sommes extrêmement motivés et prêts à organiser un bus de Toulouse comme la dernière fois ! Nouveau chez Cuda également, Image Vision, un nouveau concurrent de Scala aux arguments incontournables : le prix, 790 FF et une aide en ligne en français. Un test bientôt.

Cuda Informatique (Tél) : 16 (1) 42 46 47 60

ATAPI

Il se dit (et se vend ;-) beaucoup de choses au sujet de l'Atapi Device ainsi que des CDRom IDE, nous voudrions mettre un peu les choses au clair : le format IDE apparu avec les P.C A.T <sup>n</sup>'a pas été trop respecté par les fabricants de périphériques, et, le BIOS du P.C étant très limité, ces mêmes fabricants ont du créer une extension du format : le ATA IDE, ATA pour Atapi. Ce format est censé supporter 4 périphériques (2 pour l'IDE) dont les CDRom et de

nouveaux supports de sauvegarde (certains Streamer, les Syquest IDE...). Même si ce format est une véritable me\*de, on doit avouer que le contrôleur du 600, 1200 et 4000 <sup>a</sup> été conforme au cahier des charges ATA IDE. Le seul problème vient du SCSI.device (tiroir DEVS de votre système, qui permet d'adresser physiquement le périphérique) qui ne supporte pas les commandes typiques de l'Atapi. Oliver Kastl, d'Elaborate Bytes, <sup>a</sup> écrit un nouveau Device (IDEfix étant le nom du Package) qui reprend le SCSI.device d'origine C= et y ajoute les nouvelles commandes Atapi. Un File System (tiroir L, qui permet de faire comprendre à votre machine le système de fichiers du fameux device) est fournit avec l'Atapi.device et permet d'accéder aux CDAudio, PhotoCD (avec un programme comme PhotoWorX) et au format ISO 9600 des CDRom. Vous pouvez aussi utiliser sur cet Atapi.device d'autres File Systems comme celui d'AsimCDFS 3.0 (690 FF quand même), plus rapide et plus complet, la seule limite étant due à l'IDE (ou à certains CDRoms, à confirmer) qui ne supportent pas les commandes SCSI comme le transfert direct au niveau du son.

Vous trouverez tous les utilitaires qu'il vous faut (players CDAudio...) dans le répertoire d'Aminet ou de notre Local PUB:disk/cdrom.

Contact des auteurs de l'Atapi Device : Oliver Kastl - Am Westpark 5 - 81373 Munich - RFA E-Mail : 100447.3361@compuserve.com (j'adore les adresses E-Mail de Compuserve, un rien romantique ;-) Pour <sup>s</sup>'enregistrer : Hirsch & Wolf OHG Mittelstr. 33 - 56564 Neuwied - RFA Tél : (+49) 2631-83990 - Fax : (+49) 2631-839931

A600 CD

Vous prenez un A600, vous y coller une nappe IDE 2"1/2 -> 3"1/2 avec deux connecteurs, un disque dur (récent, car il faut qu'il puisse être paramétré comme Maître <sup>+</sup> Esclave), un CDRom IDE Atapi (type Mitsumi FX400, GoldStar GCD-R540C, Chinon CDS-545 (un des meilleurs), Toshiba XM-5302B), vous installez l'Atapi.device (pub:disk/misc/IDEFix 104.1), vous dérivez l'alimentation du lecteur de disquette pour alimenter le disque dur et le cdrom (deux Y en fait), et voilà, vous bénéficiez d'une usine à gaz digne de nos camarades Outre-Rhin (Testé à la rédac, contactez-nous pour de plus amples informations). Attention toutefois, d'après la Doc de l'Atapi Device, l'A600 ne supporterait pas plus de 2 unités sur son port IDE. Maintenant, si vous trouver que ça rame, DataKompaniet, distributeur des produits ACT Electronics pour la Scandinavie, annonce la disponibilité de la carte accélératrice Apollo A620 : 10 fois la vitesse d'un A600 de base grâce à un 68020 et son Co-Processeur 68882 à 25 Mhz, un support mémoire SIMM de 1, 2, 4 ou 8 Mo pour un prix d'environ 1100 FF (Attention, j'ai vu en France des prix fantaisistes !). Pour information, la carte vient se "Plug'er" (prononcez pleuguer) sur le 68000.

Renseignements : DataKompaniet ans - Trondheim Innovation Centre Prof. Brochs gt. 6 - N-7030 Trondheim - Norvège Par téléphone: +47 7354 0375 ou Fax: +47 7394 3861 Par E-Mail : datakompaniet@interlink.no Sur le Web : http://www.interlink.no/datakompaniet

Si vous possédez une configuration en Atapi avec une machine ou des périphériques différents, <sup>n</sup>'hésitez pas à nous la lister afin d'en faire bénéficier les lecteurs. Merci d'avance.

 $\Box$ 

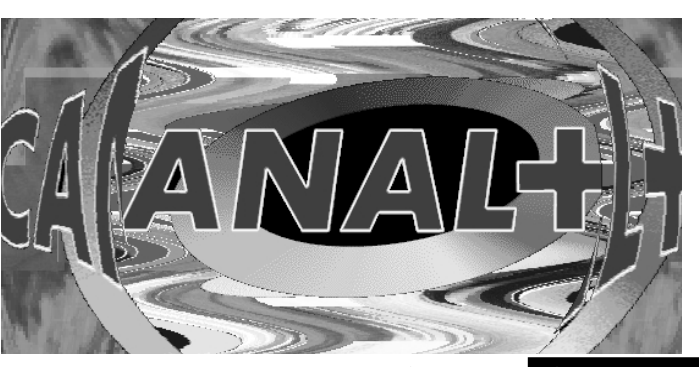

[bin]

200 Type set to I. Ftp>

### [get AppISizer.lha]

 Port command successful. Opening BINARY mode data connection for AppISizer.lha (38246 bytes). Transfer complete. Local: AppISizer.lha remote: AppISizer.lha bytes received in 0.3 seconds (1.3e+02 Kbytes/s) ftp>

[bye]

221 Goodbye.

~>

<Fin de l'exemple de session>

Si vous recherchez quelque chose de particulier sur ce site, listez le répertoire approprié ou récupérez le fichier INDEX ou ls-lR.Z. Puis utilisez 'grep' pour le fichier que vous cherchez. Tapez 'man grep' dans le Shell Unix de façon à avoir de l'aide sur l'utilisation de la commande 'grep'.

Le fichier .netrc :

Vous pouvez mettre un fichier nommé .netrc dans votre répertoire et y inclure toutes les informations nécessaires de façon à vous connecter facilement sur votre site FTP préféré. Une fois que vous avez créé ce fichier vous devez entrer 'chmod <sup>600</sup> .netrc' sinon il ne sera pas accepté. Voilà un exemple de fichier .netrc pour se connecter à wuarchive.wustl.edu. Il défini également une macro appelée 'init' qui bascule sur le mode binaire et change le répertoire de la machine distante sur 'pub/aminet'. Pour utiliser cette macro, une fois que vous êtes connecté à la machine distante, entrez simplement:

\$init

```
machine wuarchive.wustl.edu
login ftp
password gerard@ariane.univ-lyon2.fr
macdef init
bin
cd pub/aminet
```
Changez le mot de passe pour votre propre adresse émail, et <sup>n</sup>'oubliez pas d'ajouter une ligne vide après la dernière commande !

### Mailservers:

Certains sites permettent qu'on leur envoi des 'mails' spéciaux qui leur font "FTPer" des fichiers depuis d'autres sites, les "uuencoder" puis vous les envoyer. D'autres <sup>n</sup>'envoient que les fichiers se trouvant sur leur site propre.

Voilà quelques serveurs de mail les plus importants, envoyez leur un émail contenant HELP dans le corps du message de façon à ce qu'ils vous renvoient plus d'informations à leur sujet.

> ftpmail@decwrl.dec.com mailserver@nic.funet.fi ftp-mailer@ftp.informatik.tu-muenchen.de mrcserv@janus.mtroyal.ab.ca mail-server@ftp.cs.tu-berlin.de mail-server@rtfm.mit.edu

Met la connection dans le mode binaire pour le transfert de fichiers autre que texte. Très important!

> Il existe évidemment des logiciels avec interfaces graphiques permettant une utilisation beaucoup plus pratique de ftp sur toutes machines, y compris l'Amiga ! Mais comme malheureusement je <sup>n</sup>'utilise pas encore mon Amiga pour me connecter à l'Internet, je ne peux donc pas encore vous en parler en connaissance de cause.

> (Ndlr : J'utilise sous TCP/IP MFTP version 1.31 (PUB:comm/tcp) dont l'interface est très conviviale malgrès quelques petits Bugs. Il en existe plein d'autres (DaFTP, GUI-Ftp, GadMGet (très bien grâce à un script ARexx, AutoFTP), voir le tiroir PUB:comm/ftp). Depuis Mosaïc, <sup>c</sup>'est à dire sur le Web, cela marche bien mais j'ai l'impression que la vitesse de téléchargement est moindre)

## Jérôme.

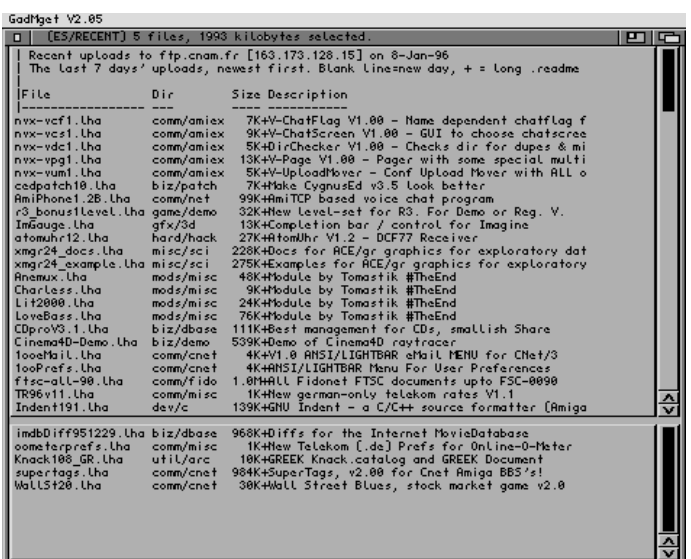

# COMMENT SE CONNECTER ? AMINET

accès à Internet, et que cette machine connait la commande 'ftp', <sup>c</sup>'est tout bon. Sinon vous devrez récupérer les fichiers par 'E-Mail', voir le chapitre 'mailservers'.

# Dans cet article on se réfère à deux machines:

- La 'machine locale' qui est l'ordinateur auquel vous vous êtes physiquement connecté par 'login'.

- La 'machine distante' est l'ordinateur que vous contactez par l'intermédiaire de votre machine locale. Il peut être juste dans la pièce voisine, où à des milliers de kilomètres! En utilisant 'ftp' vous pouvez transférer des fichiers depuis la machine distante vers votre machine locale, ou depuis votre machine locale vers la machine distante.

Il faut normalement un compte sur la machine distante pour pouvoir l'utiliser, mais un nombre important de machines permettent à tout le monde de se connecter en tant qu'utilisateur 'ftp' ou 'anonymous'. Lorsque vous vous connectez en utilisant le compte 'anonymous' vous devez entrer votre adresse émail comme mot de passe, surtout si vous 'uploadez'. Ensuite vous pourrez récupérer tous les fichiers qui se trouvent dans la partie publique de la machine.

> 230- Welcome to ftp.site.zx anonymous FTP server  $230 -$ 230 Guest login ok, access restrictions apply. ftp>

250 CWD command successful. ftp>

### [get RECENT Imore]

Le programme 'ftp' vous montre un prompt (caractères d'accueil?!) qui ressemble à ça:

ftp>

Depuis ce prompt vous pouvez entrer des commandes pour vous connecter à des machines distantes, télé-charger des fichiers, etc...

Les commandes les plus importantes dont vous aurez besoin dans ftp sont les suivantes:

open <site> Vous connecte à un site distant, (voir les adresses Aminet plus bas)

get <distant> Reçoit le fichier <distant>. Ne peut récupérer qu'un seul fichier à la fois. mget <modèle> Reçoit les fichiers indiqués par <modèle> ou listés en tant qu'arguments.

put <local> Transmet le fichier local <local> mput <modèle> Transmet les fichiers locaux indiqués par <modèle> ou listés comme arguments.

dir «modèle» Liste les fichiers indiqués par «modèle» du répertoire courant de la machine distante. 1s <modèle> Idem, mais liste abrégée

cd <dir> Change le répertoire de la machine distante sur le répertoire <dir> lcd <dir> Change le répertoire de la machine locale sur le répertoire <dir>

http://www.uni-hamburg.de/World/Playground/aminet/aminet\_homepage.html Interface WWW vers tous les sites Aminet

mkdir <dir> Créé un nouveau répertoire <dir> sur la machine distante, si vous en avez les droits, bien sûr!

prompt Bascule la confirmation pour mget/mput

hash Bascule l'indicateur de progression lors de la réception

close Ferme la connection à la machine distante.

bye Quitte le client FTP

Quelques autres trucs à savoir:

Les commandes 'get' et 'put' vous permettent d'ajouter un deuxième argument qui indique le nom à donner au fichier une fois transféré. Vous pouvez vous en servir pour entrer '-' ou '|more' comme nom local de façon à afficher des fichiers de texte se trouvant sur la machine distante. Exemple : 'get README |more' (pas d'espace devant more !).

Notez également que les commandes 'ls' et 'dir' <sup>n</sup>'acceptent qu'un seul argument, celui-ci peut être, soit une option, soit un modèle (pattern), mais pas les deux. Le deuxième argument est interprété comme nom à donner à la sortie.

# Sites Aminet ftp:

ar FTP: Si vous avez un compte sur une machine Unix avec P

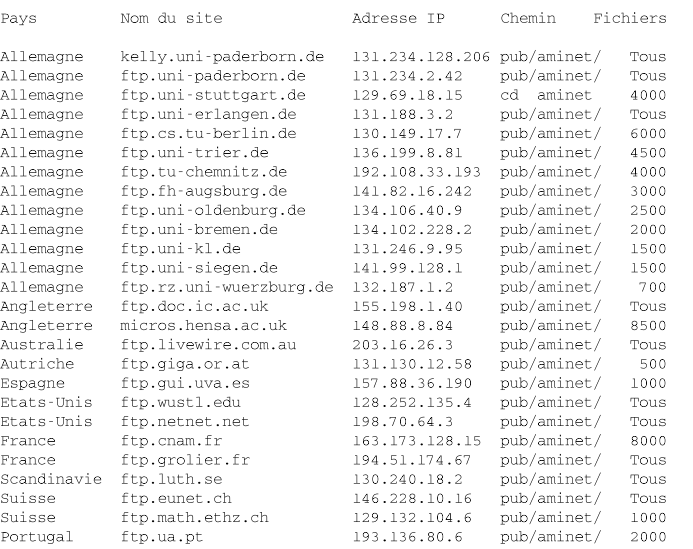

# Un exemple de session FTP : Ceci est un exemple de session FTP, ce que vous avez à entrer au clavier est entouré par des [ ] sur une ligne à part.

~>  $[$ ftp $]$ ftp>

# [open ftp.site.zx]

Connected to ftp.site.zx. 220 amiga ftp server (Version 5.60.97 Sun Nov 19 17:58:12 MET 1995) ready. Name (amiga:umueller):

### [ftp]

331 Guest login ok, send your user id as password.

#### Password: [gerard@ariane.univ-lyon2.fr]

### [cd pub/aminet]

200 Port command successful. 150 Opening ASCII mode data connection for RECENT (14576 bytes).

| Recent uploads to wuarchive.wustl.edu [128.252.135.4] on 19-Nov-1995 | The last <sup>7</sup> days' uploads, newest first. Blank line=new day, += long .readme

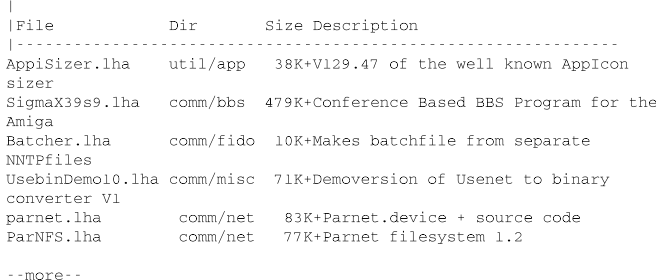

 $\lceil q \rceil$ 

### 226 Transfer complete. local: |more remote: RECENT

<sup>14576</sup> bytes received in 15.2 seconds (0.936 Kbytes/s) ftp>

# [cd util/app]

250 CWD command successful.

Ftp:

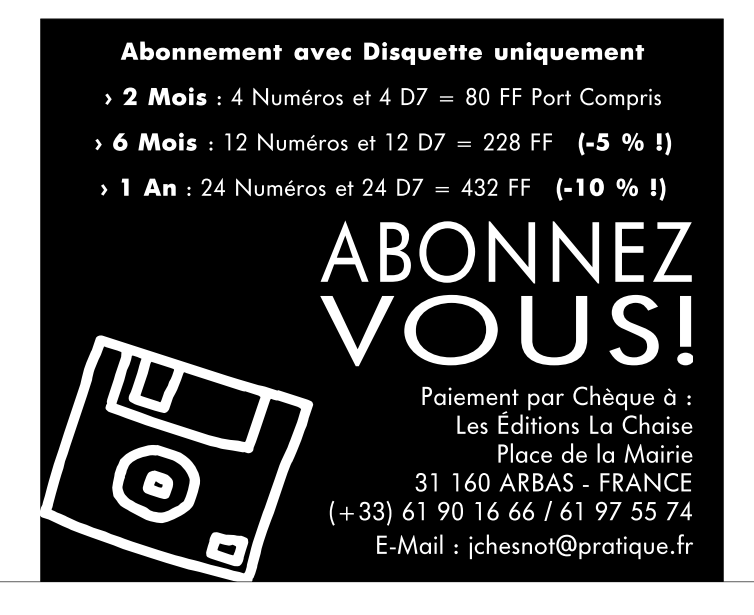

En attendant, pour ceux qui ont accès au Web, ou WWW (World Wide Web), voici quelques sites Aminet supportant le Web:

#### Etats-Unis:

http://ftp.wustl.edu/~aminet/ Site Aminet Principal, États-Unis (WI)

http://laslo.netnet.net/aminet Miroir complet, support WWW complet

### Suisse:

http://www.eunet.ch/~aminet/ Miroir avec 4000 fichiers, support WWW complet

### Iles britanniques:

http://src.doc.ic.ac.uk/public/aminet/info/www/home-src.doc.html Miroir complet

#### Allemagne:

http://www.germany.aminet.org/aminet/ Miroir complet, support WWW complet

ftp://epix.rrze.uni-erlangen.de/public/pub/amiga/aminet/aminet.html Miroir avec 6000 fichiers, support WWW spécial

http://www.leo.org/archiv/amiga/ Miroir sélectif, support WWW spécial

Un prochain article suivra concernant plus particulièrement l'Amiga, celui-ci étant destiné aux étudiants ayan<sup>t</sup> accès à une machine Unix.

Pour ceux qui <sup>n</sup>'ont pas la chance d'avoir un accès sur Aminet, nous nous tenons à votre disposition avec notre service domaine public.